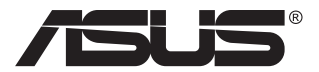

## **VG28UQL1A sorozat LCD-monitor**

# **Útmutató**

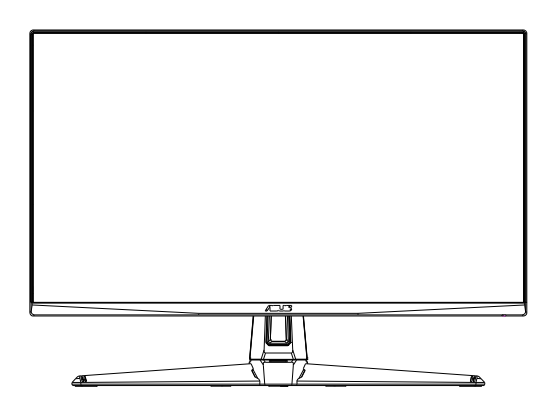

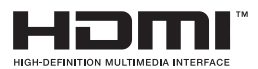

## **Tartalomjegyzék**

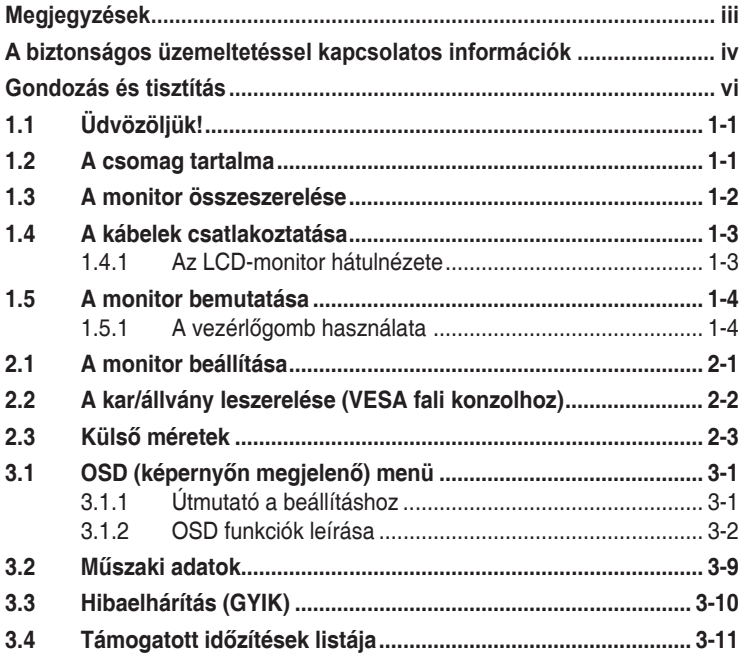

Copyright © 2019 ASUSTeK COMPUTER INC. Minden jog fenntartva!

Az ASUSTeK COMPUTER INC. ("ASUS") előzetes írásos engedélye nélkül ennek a kiadványnak, illetve a benne leírt termékeknek vagy szoftvernek semmilyen részletét nem szabad sokszorosítani, továbbítani, átírni, adatfeldolgozó rendszerben tárolni, bármilyen nyelvre lefordítani, legyen az bármilyen formában vagy eszközzel, kivéve a vásárlói dokumentációt tartalékmásolat készítése céljából.

A termékgarancia, illetve szolgáltatás nem kerül meghosszabbításra, ha: (1) a terméket megjavítják, módosítják vagy átalakítják, kivéve ha az ilyen javítást, módosítást vagy átalakítást az ASUS írásban jóváhagyta; vagy (2) a termék sorozatszámát olvashatatlanná teszik vagy hiányzik.

AZ ASUS A KÉZIKÖNYVET "ÖNMAGÁBAN" BOCSÁTJA RENDELKEZÉSRE, BÁRMILYEN KIFEJEZETT VAGY BELEÉRTETT JÓTÁLLÁS NÉLKÜL, TARTALMAZVA, DE NEM KORLÁTOZÓDVA PUSZTÁN AZ ELADHATÓSÁGBAN LÉVŐ JÓTÁLLÁSRA, ILLETVE MEGHATÁROZOTT CÉLRA VALÓ ALKALMASSÁGRA. AZ ASUS, ILLETVE ANNAK IGAZGATÓI, TISZTSÉGVISELŐI, ALKALMAZOTTAI VAGY MEGBÍZOTTAI SEMMILYEN ESETBEN NEM TARTOZNAK FELELŐSSÉGGEL SEMMILYEN OLYAN KÖZVETLEN, KÖZVETETT, ESETI, KÜLÖNLEGES VAGY KÖVETKEZMÉNYES KÁRÉRT (SEM KÁRTÉRÍTÉSSEL AZ ELMARADT NYERESÉG, ELMARADT BEVÉTEL, ADATVESZTÉS VAGY ÜZEMKIESÉS OKOZTA KÁRÉRT), AMELY A KÉZIKÖNYV VAGY TERMÉK HIÁNYOSSÁGÁBÓL VAGY HIBÁJÁBÓL ERED, AKKOR IS, HA AZ ASUS-T TÁJÉKOZTATTÁK AZ ILYEN KÁROK LEHETŐSÉGÉRŐL.

A JELEN KÉZIKÖNYVBEN SZEREPLŐ MŰSZAKI ADATOKAT ÉS INFORMÁCIÓT KIZÁRÓLAG TÁJÉKOZTATÁS CÉLJÁBÓL BIZTOSÍTUNK, ÉS ELŐZETES BEJELENTÉS NÉLKÜL, BÁRMIKOR MEGVÁLTOZHATNAK. NEM ÉRTELMEZHETŐK TOVÁBBÁ AZ ASUS ELKÖTELEZETTSÉGÉNEK. AZ ASUS NEM VÁLLAL SEMMINEMŰ FELELŐSSÉGET A KÉZIKÖNYVBEN ELŐFORDULÓ HIBÁKÉRT VAGY PONTATLAN INFORMÁCIÓKÉRT, A BENNE LEÍRT TERMÉKEKET ÉS SZOFTVERT IS BELEÉRTVE.

A jelen kézikönyvben szereplő termékek és cégnevek az adott cégeik bejegyzett védjegyei vagy szerzői tulajdona lehetnek vagy sem, és használatuk kizárólag azonosítás vagy magyarázat céljából történik a tulajdonos javára, mindennemű jogsértés szándéka nélkül.

## <span id="page-2-0"></span>**Megjegyzések**

## **A Federal Communications Commission nyilatkozata**

Az eszköz megfelel az FCC-előírások 15. fejezetében meghatározott határértékeknek. A működtetésnek az alábbi két feltétele van:

- A készülék nem okozhat káros interferenciát, és
- Az eszköznek minden zavart el kell viselnie, ideértve az olyan interferenciát is, amely nem kívánt működést eredményezhet.

Az elvégzett tesztek eredményei alapján kijelenthető, hogy a készülék az FCC szabályainak 15. szakasza alapján megfelel a B osztályú digitális berendezésekkel szemben támasztott követelményeknek. E határértékek úgy vannak tervezve, hogy lakásban történő telepítés esetén megfelelő védelmet nyújtsanak a káros interferencia ellen. A készülék rádiófrekvenciás sugárzást generál, használ és sugározhat. Ha nem a gyártó utasításai alapján helyezik üzembe, káros kölcsönhatásba léphet más, rádiókommunikációt használó berendezésekkel. Arra azonban nincs garancia, hogy egy speciális telepítésben nem lép fel interferencia. Ha ez a berendezés káros interferenciát okoz a rádió- vagy televízióvételben, amely a berendezés ki- és bekapcsolásával állapítható meg, bátorítjuk a felhasználót, hogy próbálja meg korrigálni az interferenciát a következő intézkedések egyikével vagy többjével:

- Irányítsa másfelé vagy helyezze át a vevőantennát.
- Növelje a berendezés és a vevő közötti távolságot.
- Csatlakoztassa a készüléket a vevő hálózati áramkörétől eltérő hálózati konnektorba.
- Kérje a kereskedő vagy egy tapasztalt rádió-/TV-szerelő segítségét.

#### **A Kanadai Távközlési Minisztérium nyilatkozata**

Ez a digitális berendezés nem haladja meg a digitális berendezésekből származó rádiófrekvenciás zaj tekintetében a B osztályra vonatkozó határértékeket a Kanadai Hírközlési Minisztérium Rádiófrekvenciás Szabályozása értelmében.

Ez a B osztályú digitális berendezés megfelel a kanadai ICES-003-nak.

# FAT

## <span id="page-3-0"></span>**A biztonságos üzemeltetéssel kapcsolatos információk**

- Mielőtt üzembe helyezné a monitort, figyelmesen olvassa el a csomagban mellékelt dokumentációt.
- A tűz és áramütés veszélyének elkerülése érdekében, soha ne tegyék ki a monitort eső vagy nedvesség hatásának.
- Ne próbálja felnyitni a monitor burkolatát. A monitor belsejében uralkodó veszélyes nagyfeszültség súlyos testi sérülést okozhat.
- Ha a tápegység elromlik, ne kísérelje meg saját maga megjavítani. Forduljon szakemberhez vagy a termék viszonteladójához.
- A termék használata előtt győződjön meg az összes kábel megfelelő csatlakoztatásáról és a tápkábel épségéről. Ha sérülést tapasztal, azonnal vegye fel a kapcsolatot a termék értékesítőjével.
- A készülékház hátulján és tetején lévő rések és nyílások a szellőzést segítik. Ne zárja el a szellőzőnyílásokat. Soha ne helyezze a terméket fűtőtest vagy hőforrás közelébe vagy fölé helyezni, hacsak megfelelő szellőzést nem biztosítanak.
- A monitort csak a címkén feltüntetett feszültséggel szabad üzemeltetni. Ha nem biztos a rendelkezésre álló feszültséget illetően, lépjen kapcsolatba a kereskedővel vagy a helyi áramszolgáltatóval.
- A helyi szabványnak megfelelő tápdugót használjon.
- Ne terhelje túl az elosztókat vagy hosszabbítókat. A túlterhelés tüzet vagy áramütést okozhat.
- Óvja a portól, magas páratartalomtól és a szélsőséges hőmérséklettől. Ne helyezze a monitort olyan helyre, ahol vizes lehet. A monitort stabil felületre állítsa.
- Villámlás esetén, illetve ha a készüléket hosszabb ideig nem használják, húzza ki az elektromos kábelét. Ezzel megvédi a monitort az áramingadozásoktól.
- Ne dugjon semmiféle idegen tárgyat, illetve öntsön folyadékot a monitor burkolatán lévő résekbe.
- A megfelelő működés érdekében a monitort kizárólag UL-minősítéssel rendelkező számítógéppel használja, amely megfelelően bekötött aljzatokkal rendelkezik és 100-240 V jelzéssel van ellátva.
- A konnektor a berendezés közelében és könnyen elérhető legyen.
- Ha olyan problémát tapasztal a monitorral kapcsolatban, amelyet nem tud megoldani, kérjük lépjen kapcsolatba szerviz szakemberrel vagy a kiskereskedővel.
- Mielőtt a tápkábelt csatlakoztatná a hálózati áramforráshoz, gondoskodjon egy földelő csatlakozóról. A földelő csatlakozó leválasztásakor először húzza ki a tápkábelt a konnektorból, és csak ezután válassza le a csatlakozót.

#### **FIGYELEM**

A megadott fej- vagy fülhallgatótól eltérő típus használata maradandó halláskárosodást okozhat a túlzott hangnyomás miatt.

Kérjük, erősítse meg, hogy az épületen belüli elosztórendszer megszakítója megfelelő 120 V/240 V, 20 A (maximum) áramhoz.

Ha a tápkábel 3 érintkezős csatlakozóval rendelkezik, akkor a kábelt egy földelt, 3 érintkezős aljzatba csatlakoztassa. Ne iktassa ki a tápkábel földelő érintkezőjét, például egy 2 érintkezős adapter csatlakoztatásával. A földelő érintkező fontos biztonsági funkció.

Megfelelőségi nyilatkozat: A készülék megfelel az elektromágneses összeférhetőségre (2014/30/EU), a kisfeszültségű elektromos berendezésekre (2014/35/EU), az energiával kapcsolatos termékek környezetbarát tervezésére (2009/125/EC) és az egyes veszélyes anyagok elektromos és elektronikus berendezésekben való alkalmazásának korlátozására (2011/65/EU) vonatkozó tagállami jogszabályok harmonizálásáról szóló Tanácsi Irányelvekben megfogalmazott követelményeknek. A termék tesztelése során megfelelőnek bizonyult az információtechnológiai eszközökre vonatkozó összehangolt szabványoknak, amelyeket az Európai Unió Hivatalos Lapjában az irányelvek között közzétett.

## <span id="page-5-0"></span>**Gondozás és tisztítás**

- Mielőtt felemelné vagy áthelyezné a monitort, tanácsos leválasztani róla a tápkábelt és a jelkábeleket. Alkalmazza a megfelelő emelési technikát a monitor elhelyezésénél. A monitor emelése vagy hordozása alkalmával mindig a szélénél fogja meg. Ne emelje meg a kijelzőt a talpánál vagy a tápkábelnél fogva.
- Tisztítás. Kapcsolja ki a monitort és húzza ki a hálózati tápkábelt. A monitort nem szöszölő, puha kendővel tisztítsa. A nehezen eltávolítható szennyeződésekhez híg szappanoldattal enyhén megnedvesített kendőt használjon.
- Kerülje az alkoholt vagy acetont tartalmazó tisztítószerek használatát. Az LCD tisztításához való tisztítószert használjon. Soha ne permetezze a tisztítószert közvetlenül a képernyőpanelre, mert a monitor belsejébe csöpöghet és áramütést okozhat.

#### **A következő jelenségek NEM a monitor meghibásodásának jelei:**

- A fénycsöves megvilágítás jellegéből fakadóan a képernyő vibrálhat az üzembe helyezést követően. Kapcsolja ki az Üzemkapcsolót, majd kapcsolja ismét be, hogy meggyőződjön, eltűnt a vibrálás.
- Az asztalhoz felhasznált háttértől függően kissé egyenetlen lehet a képernyő fényereje.
- Ha a kijelző ugyanazt a képet jeleníti meg órákig, annak utóképe a képernyőn maradhat, miután új képre vált. A képernyő lassan helyreáll, vagy az Üzemkapcsoló megnyomásával néhány órára kikapcsolhatja a monitort.
- Ha a képernyő fekete lesz vagy villog, illetve ha nem működik többé, a javítás érdekében lépjen kapcsolatba a forgalmazóval vagy szervizközponttal. Ne kísérelje meg saját maga megjavítani a képernyőt!

#### **A kézikönyvben felhasznált konvenciók**

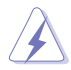

FIGYELEM: Tájékoztatás saját sérülésének elkerülése érdekében, ha feladatot kíván végrehajtani.

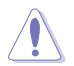

VIGYÁZAT: Tájékoztatás a részegységek károsodásának elkerülése érdekében, ha feladatot kíván végrehajtani.

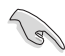

FONTOS: A feladat végrehajtásához KÖTELEZŐEN betartandó utasítás.

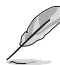

MEGJEGYZÉS: Tippek és hasznos tájékoztatás a feladatok végrehajtásához.

#### **Hol tájékozódhatom részletesebben**

További információkért, illetve termék- vagy szoftverfrissítésekért vegye igénybe az alábbi forrásokat.

#### **1. ASUS weboldalak**

Az ASUS nemzetközi weboldalai a legfrissebb információkat közlik az ASUS hardver- és szoftvertermékeivel kapcsolatban. Látogassa meg a **<http://www.asus.com>** weboldalt.

#### **2. Opcionális dokumentáció**

A termék csomagja opcionális dokumentációt is tartalmazhat, amelyet a kereskedő biztosított. Ezek a dokumentumok nem részei a szabvány csomagnak.

#### **Veszélyes anyagok korlátozásáról szóló nyilatkozat (India)**

Ez a termék megfelel az Indiában érvényes, elektronikus hulladékok kezeléséről szóló 2016-os szabályoknak, és tiltja az ólom, a higany, a hat vegyértékű króm, illetve a polibrominált difenilek (PBB) és a polibrominált difenil-éterek (PBDE) használatát 0,1 tömegszázalékot meghaladó mértékben a homogén anyagokban, illetve 0,01 tömegszázalékot meghaladó mértékben a homogén anyagokban a kadmium esetében, kivéve a szabály 2. jegyzékében felsorolt mentességeket.

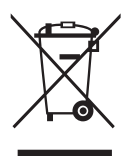

#### **Elhasznált berendezések ártalmatlanítása felhasználók által az Európai Unióban lévő magánháztartásokban.**

Az ilyen jelzéssel ellátott terméket, illetve csomagolását nem szabad háztartási szemétként kezelni. Ehelyett Önre hárul a felelősség, hogy a hulladék berendezést a hulladék elektromos és elektronikus berendezések ártalmatlanítására kijelölt begyűjtési ponton adja le. A hulladékká vált elektronikus berendezés elkülönített begyűjtésével és újrahasznosításával segít megőrizni a természeti erőforrásokat és biztosítja, hogy az egészséget és a környezetet védő módon hasznosítják újra. További tájékoztatásért a begyűjtőket és a termék újrahasznosítását illetően kérjük, lépjen kapcsolatba a helyi önkormányzattal, a kommunális hulladékkezelővel vagy azzal az üzlettel, ahol a terméket megvásárolta.

## <span id="page-7-0"></span>**1.1 Üdvözöljük!**

Köszönjük, hogy ASUS® LCD-monitort választott!

Az ASUS legújabb szélesképernyős LCD monitorja élesebb, szélesebb és világosabb képet biztosít, valamint számos szolgáltatást, amelyek fokozzák élményét.

A szolgáltatások élvezetessé és praktikussá teszik a monitor nyújtotta vizuális élményt!

## **1.2 A csomag tartalma**

A csomagnak a következő tételeket kell tartalmaznia:

- $\checkmark$  I CD-monitor
- Gyors üzembe helyezési útmutató
- Garanciakártya
- $\checkmark$  1x Hálózati adapter
- 1x DisplayPort-kábel (opcionális)
- 1x HDMI-kábel (opcionális)
- 1x USB 3.0-kábel (opcionális)

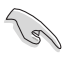

• Amennyiben a tételek közül bármelyik sérült vagy hiányzik, azonnal lépjen kapcsolatba a forgalmazóval.

## <span id="page-8-0"></span>**1.3 A monitor összeszerelése**

## **A monitor összeszerelése:**

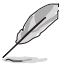

• Azt javasoljuk, hogy a monitorkar/monitortalp összeszerelésekor hagyja a monitort az EPS (habosított polisztirol) csomagolásában.

- 1. Igazítsa egy vonalba a karon lévő csavarnyílást a talpon lévő tartozékcsavarral. Ezután helyezze be a talpat a karba.
- 2. Rögzítse a talpat a karhoz a tartozékcsavar meghúzásával.

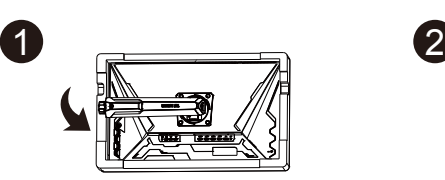

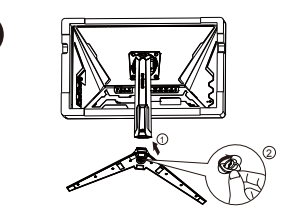

## <span id="page-9-0"></span>**1.4 A kábelek csatlakoztatása**

**1.4.1 Az LCD-monitor hátulnézete**

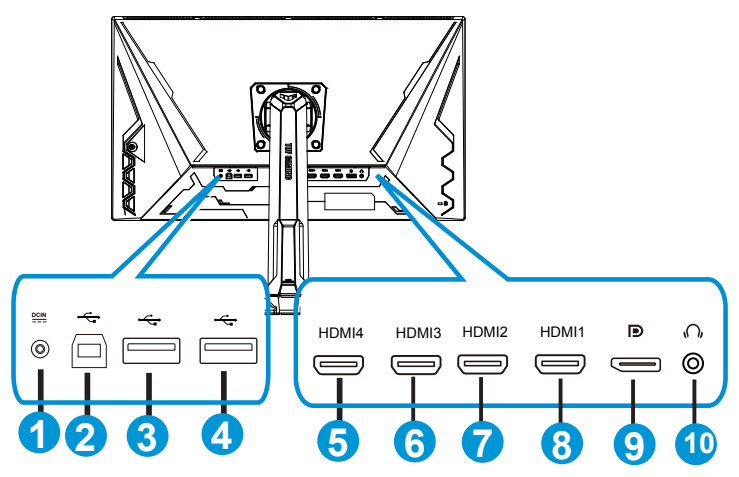

- 1. Egyenfeszültségű bemeneti csatlatkozó
- 2. USB upstream csatlakozó
- 3. USB downstream csatlakozó
- 4. USB downstream csatlakozó
- 5. HDMI-4 (V2.0)
- 6. HDMI-3 (V2.0)
- 7. HDMI-2 (V2.1)
- 8. HDMI-1 (V2.1)
- 9. DisplayPort
- 10. Fülhallgató-kimeneti csatlakozó

## <span id="page-10-0"></span>**1.5 A monitor bemutatása**

## **1.5.1 A vezérlőgomb használata**

Használja a monitor alján lévő vezérlőgombot a képbeállítások elvégzéséhez.

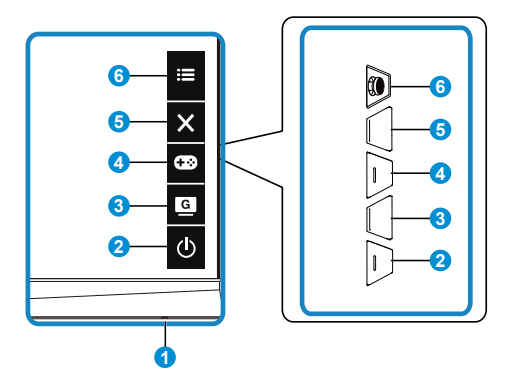

- 1. Működésjelző:
	- Az alábbi táblázat tartalmazza a bekapcsolt állapotot jelző fény színeinek meghatározását.

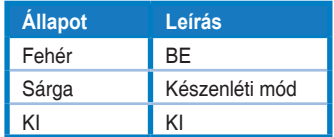

- 2. Tápellátás gomb:
	- Nyomja meg a gombot a monitor be-, illetve kikapcsolásához.
- $3.$  G  $\overline{G}$  GameVisual:
	- Használja ezt a gyorsgombot a nyolc előre beállított videó üzemmód közötti váltáshoz (Tájkép mód, Versenyzés mód, Mozi mód, RTS/ RPG mód, FPS mód, sRGB mód, MOBA mód és Felhasználói mód), a GameVisual™ intelligens videotechnológia támogatásával.
- 4. GamePlus gomb:
	- **• GamePlus**: A GamePlus funkció eszköztárat kínál és jobb játékkörnyezetet biztosít a játékosok számára különböző típusú játékok játszása esetén. Az Célkereszt funkciót kifejezetten új játékosok vagy kezdők számára fejlesztettük ki, akik a lövöldözős (FPS) játékok irány érdeklődnek.

A GamePlus aktiválásához:

• Nyomja meg a **GamePlus** gombot a GamePlus főmenü megnyitásához.

- Aktiválja a Célkereszt, az Időzítő, az FPS számláló vagy a Megjelenítés igazítása funkciót.
- Mozgassa a  $\mathbf{:=}$  ( $\odot$ ) gombot fel/le a választáshoz, majd nyomja  $mg a := \binom{[0]}{[0]}$  gombot a kívánt funkció megerősítéséhez. Nyomja meg a  $\times$  gombot a kikapcsoláshoz és a kilépéshez.
- A Célkereszt/Időzítő/FPS számláló mozgatásához nyomja meg a  $\overline{Q}$ ötfunkciós gombot.
- A Mesterlövész aktiválásához le kell tiltania a HDR-funkciót az eszközén.

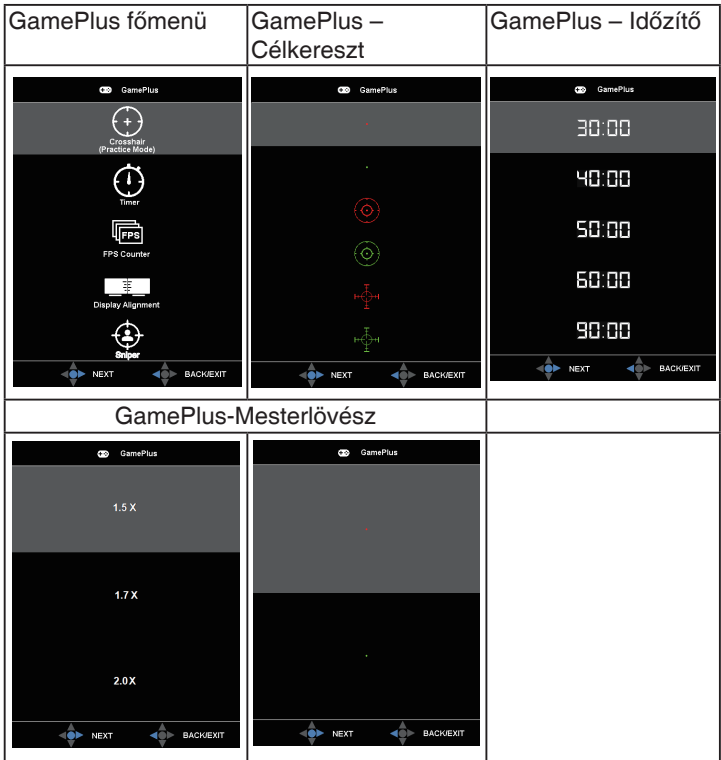

- 5. Bezárás Gomb
	- Kilépés az OSD menüből.
- 6. Ötfunkciós gomb:
	- Bekapcsolja az OSD-menüt. Aktiválja a kijelölt OSD menütételt.
	- Növeli/Csökkenti az értékeket vagy fel/le/balra/jobbra mozgatja a kiválasztást

## <span id="page-12-0"></span>**2.1 A monitor beállítása**

- Az optimális nézőszög beállításához tanácsos szemből néznie a monitort, majd a lehető legkényelmesebb állásra beállítania a monitor szögét.
- Fogja meg a talpat, nehogy leessen a monitor, amikor beállítja a szögét.
- A monitor nézőszögét +20 és -5 fok között állíthatja, illetve lehetővé teheti a balra vagy jobbra történő elforgatását 15 fokos szögben. Ezenkívül a monitor magasságát 12cm-en belül állíthatja. Ezenkívül a monitor dőlésszögét 90˚-on belül állíthatja.

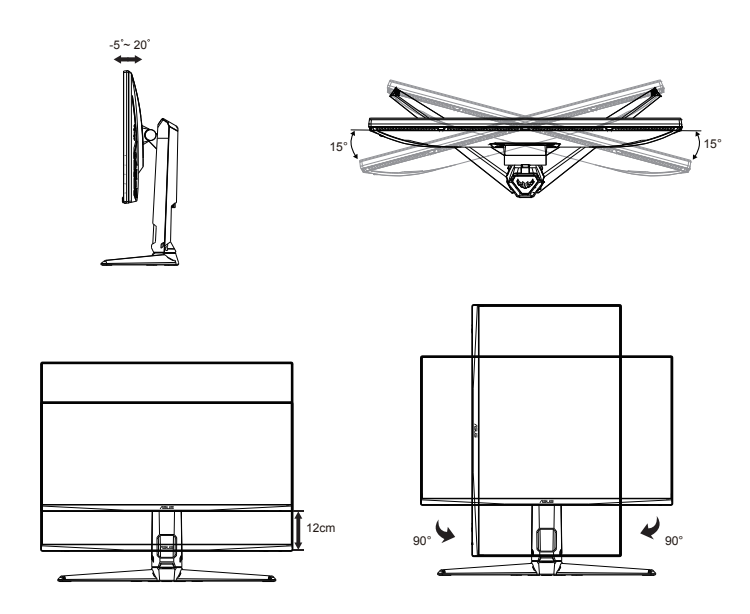

## <span id="page-13-0"></span>**2.2 A kar/állvány leszerelése (VESA fali konzolhoz)**

A monitor leszerelhető karját/talpát külön VESA fali konzollal való használatra tervezték.

## **A kar/talp leszerelése**

- 1. Válassza le a táp- és jelkábeleket. Tegye a monitort óvatosan fejjel lefelé az EPS-csomagolásra.
- 2. Távolítsa el a csavarfedeleket.
- 3. Távolítsa el a négy (4) csavart, amelyek a kart a monitor hátoldalán rögzítik.
- 4. Vegye le az állványt (a kart és a talpat) a monitorról.

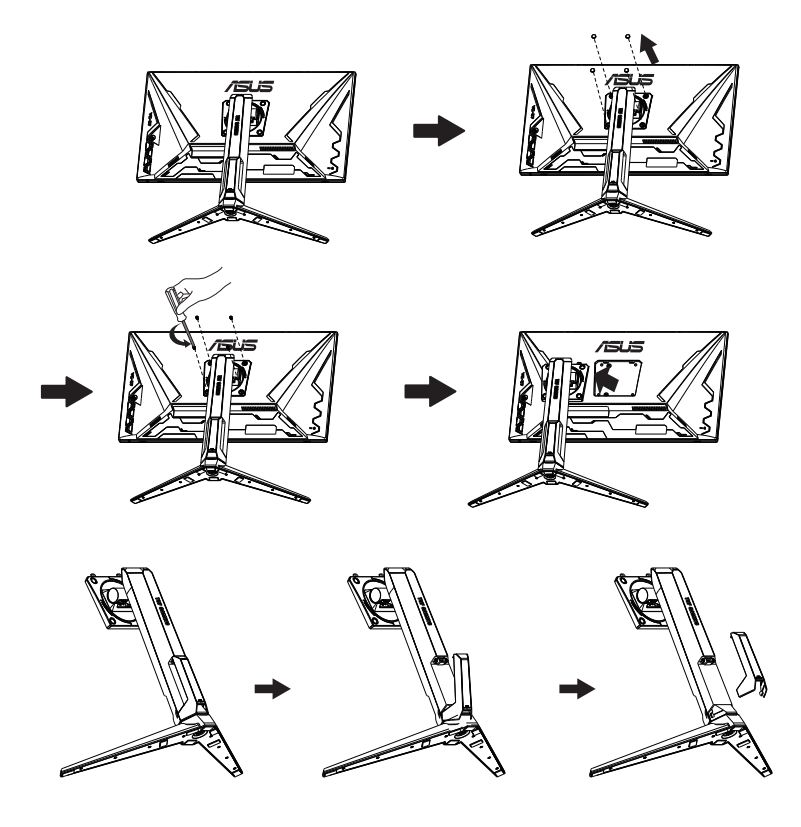

## <span id="page-14-0"></span>**2.3 Külső méretek**

Mértékegység: mm

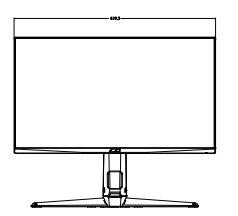

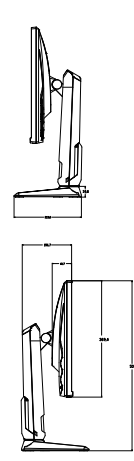

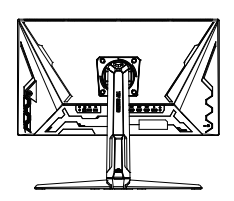

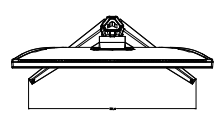

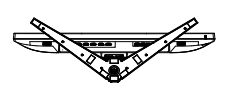

## <span id="page-15-0"></span>**3.1 OSD (képernyőn megjelenő) menü**

## **3.1.1 Útmutató a beállításhoz**

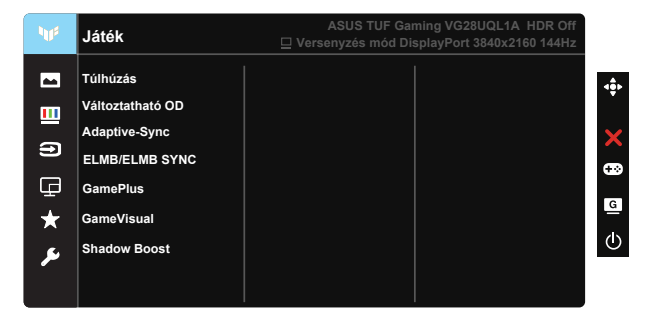

- 1. Nyomja meg az ötfunkciós gomb középső részét, hogy aktiválja az OSD menüt.
- 2. Nyomja meg a ▼ és ▲ gombot a menülehetőségek közötti váltáshoz. Ahogy az ikonok között lépked, a lehetőség neve kiemelésre kerül.
- 3. A menü kiemelt elemének kiválasztásához nyomja meg a Középső gombot.
- 4. Nyomja meg a ▼ és ▲ gombot a kívánt paraméter kiválasztásához.
- 5. Nyomja meg a Középső gombot, hogy a menüsávba lépjen, majd használja a  $\blacktriangledown$  vagy  $\blacktriangle$  gombokat a menüben lévő jelzések szerint a módosítások elvégzéséhez.
- 6. Nyomja meg a ◄/► gombot, hogy a menüben balra / jobbra léphessen.

## <span id="page-16-0"></span>**3.1.2 OSD funkciók leírása**

#### **1. Játék**

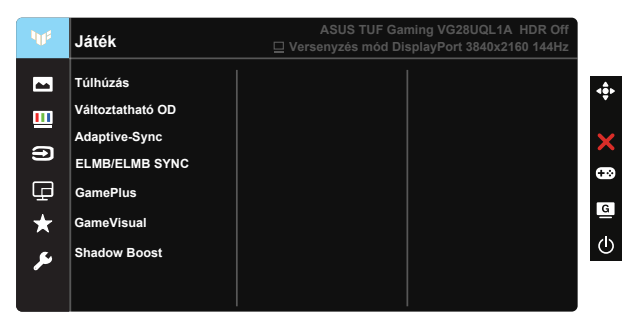

- Túlhúzás: Ez a funkció lehetővé teszi a képfrissítési sebesség állítását.
- Változtatható OD: a válaszidő gyorsításához Over drive technologia segítségével. A 0-5. szintet tartalmazza.
- Adaptive-Sync (DP)/FreeSync Premium (HDMI): Lehetővé teszi egy Adaptive-Sync (DP)/FreeSync Premium (HDMI) funkciót támogató grafikus forrás számára, hogy dinamikusan beállítsa a kijelző képfrissítési sebességét a jellemző tartalomfrissítési sebességek alapján az energiahatékony, szinte teljesen szakadásmentes és alacsony késleltetési idejű frissítés érdekében.
- ELMB/ELMB SYNC: Lehetővé teszi a funkció bekapcsolását, amikor az Adaptive-Sync (DP)/FreeSync Premium (HDMI) be van kapcsolva. Ez a funkció megszünteti a képszakadást, csökkenti a szellemképet és a mozgás miatti elmosódást játék közben. Ha az Adaptive-Sync (DP)/ FreeSync Premium (HDMI) ki van kapcsolva, a funkció csak akkor aktiválható, ha a képfrissítési sebesség 100 Hz, 120 Hz, vagy 144 Hz.
- GamePlus: Aktiválja a Célkereszt, az Időzítő, az FPS számláló, a Megjelenítés igazítása vagy a Mesterlövész.
- GameVisual: Ez a funkció hét alfunkciót tartalmaz, amelyeket tetszés szerint kiválaszthat.
- Shadow Boost: Árnyék erősítése:A sötét színek javítása módosítja a monitor gamma görbéjét, hogy a kép sötét árnyalattai gazdagon rajzolódjanak ki, amelynek köszönhetően a sötét jelenetek és objektumok könnyebben kivehetők lesznek.

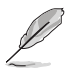

- Versenyzés mód a Telítettség és az ASCR funkciókat nem állíthatja a felhasználó.
- sRGB mód a Telítettség, a Bőrtónu, a Színhőmérs., a Fényerő, a Kontraszt és az ASCR funkciókat nem állíthatja a felhasználó.
- MOBA mód a Telítettség és az ASCR funkciókat nem állíthatja a felhasználó.

#### **2. Kép**

Ebből a fő funkcióból állíthatók a következők: Fényerő, Kontraszt, HDR, VividPixel, Képarány-beállítás és Kék Fényszűrő.

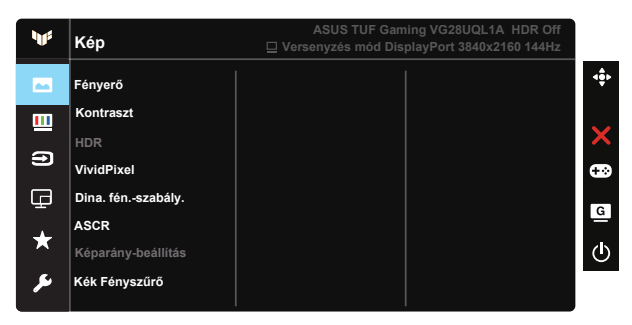

- Fényerő: A beállítási tartomány 0-tól 100-ig terjed.
- Kontraszt: A beállítási tartomány 0-tól 100-ig terjed.
- HDR: Nagy dinamikatartomány Három HDR módot tartalmaz (ASUS Cinema HDR, ASUS Gaming HDR és Konzol Mód).
- Dina. fén.-szabály.: A dinamikus helyi fényerő-szabályozás funkció bekapcsolásával javítható a dinamikus kontraszt.
- VividPixel: Az ASUS kizárólagos technológiája, ami élethű vizuális élményt nyújt kristálytiszta és részletes képpel. A beállítási tartomány 0-tól 100-ig terjed.
- ASCR: Jelölje ki az BE vagy KI elemet a dinamikus kontrasztfunkció engedélyezéséhez, illetve letiltásához.
- Képarány-beállítás: A képarányt "Teljes", illetve 4:3 és 16: 9 értékre állítja (24"W).
- Kék Fényszűrő: Az LED háttérvilágítás által kibocsátott kékfény energiaszintjének beállítása.

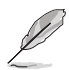

- A Kék Fényszűrő aktiválásakor a Normál mód alapértelmezett beállításai automatikusan importálásra kerülnek.
- Az 1. szint és 3. szint között a Fényerő funkció a felhasználó által beállítható.
- A 4. szint az optimalizált beállítás. A Fényerő funkció nem állítható be a felhasználó által.
- A monitor alacsony szintű kékfényt kibocsátó panelt alkalmaz és megfelel a TÜV Rheinland követelményeinek gyári alapbeállításban/alapértelmezett módban.

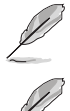

• a 4:3 funkció csak 4:3 formátumú bemeneti jelforrás választása esetében áll rendelkezésre.

A szemmegerőltetés enyhítése érdekében tekintse meg az alábbi információkat:

- Ha több órán keresztül dolgozik, tartson néha szünetet, és töltsön egy kis időt a kijelzőtől távol. A számítógép egy órán át tartó folyamatos használata után egy rövid, legalább 5 perces szünet beiktatása ajánlott. Több kisebb szünet hatékonyabb, mint egy hosszabb szünet.
- A szem megerőltetésének és szárazságának minimalizálása érdekében rendszeres időközönként pihentesse a szemét úgy, hogy távoli tárgyakra fókuszál.
- A szemtorna segíthet csökkenteni a szem megerőltetését. Ismételje gyakran ezeket a gyakorlatokat. Ha a szemmegerőltetés nem múlik el, forduljon orvoshoz. Szemtorna-gyakorlatok: (1) Ismételten nézzen fel és le. (2) Lassan forgassa a szemét. (3) Mozgassa a szemét átlósan.
- A nagy energiájú kék fény a szem megerőltetését és AMD-t (időskori makuladegenerációt) okozhat. A Kék Fényszűrő max. 70%-kal csökkenti a káros kék fényt a CVS (számítógépeslátás-szindróma) megelőzése érdekében.

#### **3. Szín**

Válassza ki az Önnek legjobban tetsző színezetet.

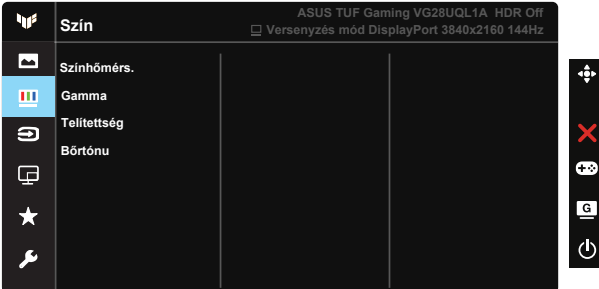

- Színhőmérs.: Három szín-üzemmódot (Hideg, Normál, Meleg) és Felhasználói mód beállítást tartalmaz.
- Gamma: A következő három gamma módot tartalmazza: 1.8, 2.2, 2.5.
- Telítettség: A beállítási tartomány 0-tól 100-ig terjed.
- Bőrtónu: Három színüzemmódot tartalmaz a következőkkel: Vöröses, Természetes és Sárgás.

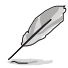

• Felhasználói mód az R (Vörös), G (Zöld) és B (Kék) színek a felhasználó által beállíthatóak 0-tól 100-ig terjedő tartományban.

#### **4. Bemenetválasztás**

Válassza ki a kívánt bemeneti forrást, és kapcsolja be vagy ki az Automata bemenetérzékelés funkciót. A monitor bemeneti forrása nem változik automatikusan, ha az Automata bemenetérzékelés funkció ki van kapcsolva.

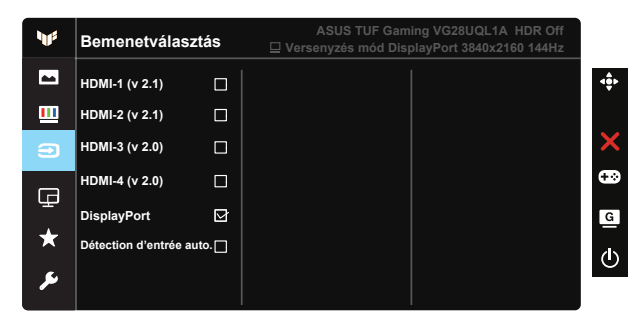

#### **5. PIP/PBP Beállítás**

A PIP/PBP beállítás lehetővé teszi, hogy bármilyen videoforrásról csatlakozó másodlagos ablakokat nyisson meg.

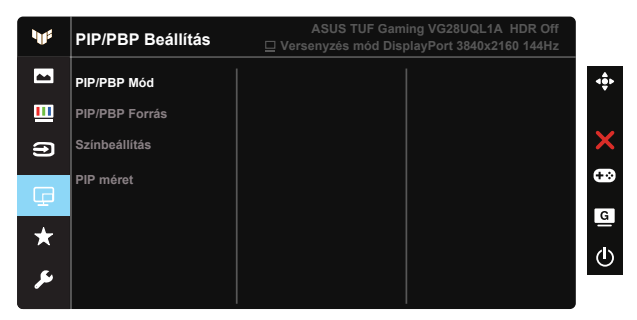

- PIP/PBP Mód: Kiválasztja a PIP, PBP funkciót, vagy kikapcsolja azt.
- PIP/PBP Forrás: Kiválasztja a videó bemeneti forrást a HDMI-1 (v 2.1), HDMI-2 (v 2.1), HDMI-3 (v 2.0), HDMI-4 (v 2.0) vagy DisplayPort lehetőségek közül.
- Színbeállítás: A Szinbeállítás elvégzésére való.
- PIP méret: A PIP méret beállítása "Kicsi", "Közepes" és "Nagy" méret között.

#### **6. MyFavorite**

A Parancsikon és a Egyedi Beáll. beállítására van lehetőség ebben a főfunkcióban.

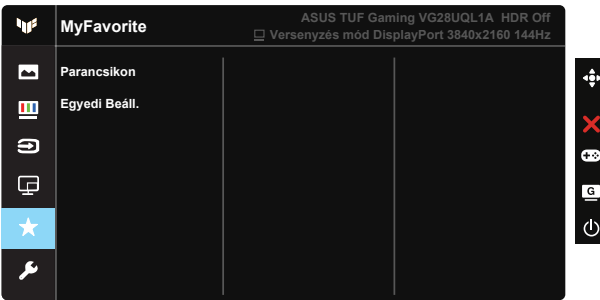

- Parancsikon: A következők közül lehet választani, majd azt gyorsgombfunkcióként beállítani: "GamePlus", "GameVisual", "Fényerő", "Kontraszt", "PIP/PBP beállítás", "Bemenetválasztás", "HDR", "Kék Fényszűrő", "Színhőmérs.", "Hangerő", "MyFavorite-1 (Load)", "MyFavorite-2 (Load)".
- Egyedi Beáll.: Tetszés szerint állíthatja be.

#### **7. Rendszer beállítás**

Beállíthatja a rendszerkonfigurációt.

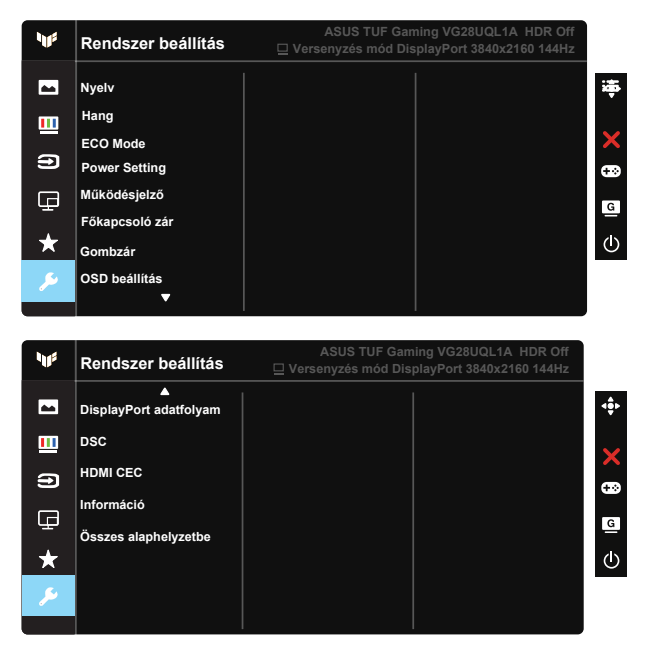

• Nyelv: Az OSD-nyelv kiválasztását teszi lehetővé. A lehetőségek a következők: angol, francia, német, spanyol, olasz, holland, orosz, lengyel, cseh, horvát, magyar, román, portugál, török, egyszerűsített kínai, hagyományos kínai, japán, koreai, perzsa, thaiföldi és indonéz, Ukrajna .

- Hang: Beállítja a kimeneti hangerőt, vagy elnémítja a hangot.
- ECO Mode: Aktiválja a környezetbarát módot az energiatakarékosság érdekében.
- Teljesítmény-beáll.: Használja a Normál üzemmód vagy az Energiatakarékos üzemmód kiválasztásához.
- Működésjelző: Be- és kikapcsolhatja a működésjelző LED-et.
- Főkapcsoló zár: Letilthatja/engedélyezheti a főkapcsoló gombot.
- Gombzár: Letilthatja az összes gombfunkciót. A Le gomb öt másodpercnél tovább tartó megnyomásával letilthatja a billentyűzár funkciót.
- OSD beállítás: Az OSD időtúllépés, a DDC/CI és az OSD Átlátszóság beállítását teszi lehetővé.
- DisplayPort adatfolyam: Váltson az 1.2, illetve 1.4 DP-verziók között.
- DSC: A DSC be- és kikapcsolására szolgál.
- HDMI CEC: A HDMI CEC be- és kikapcsolására szolgál.
- Információ: Megjelenítheti a monitorral kapcsolatos információkat.
- Összes alaphelyzetbe: Válassza a "Igen" lehetőséget, hogy visszaállítsa az összes gyári alapbeállítást.

## <span id="page-23-0"></span>**3.2 Műszaki adatok**

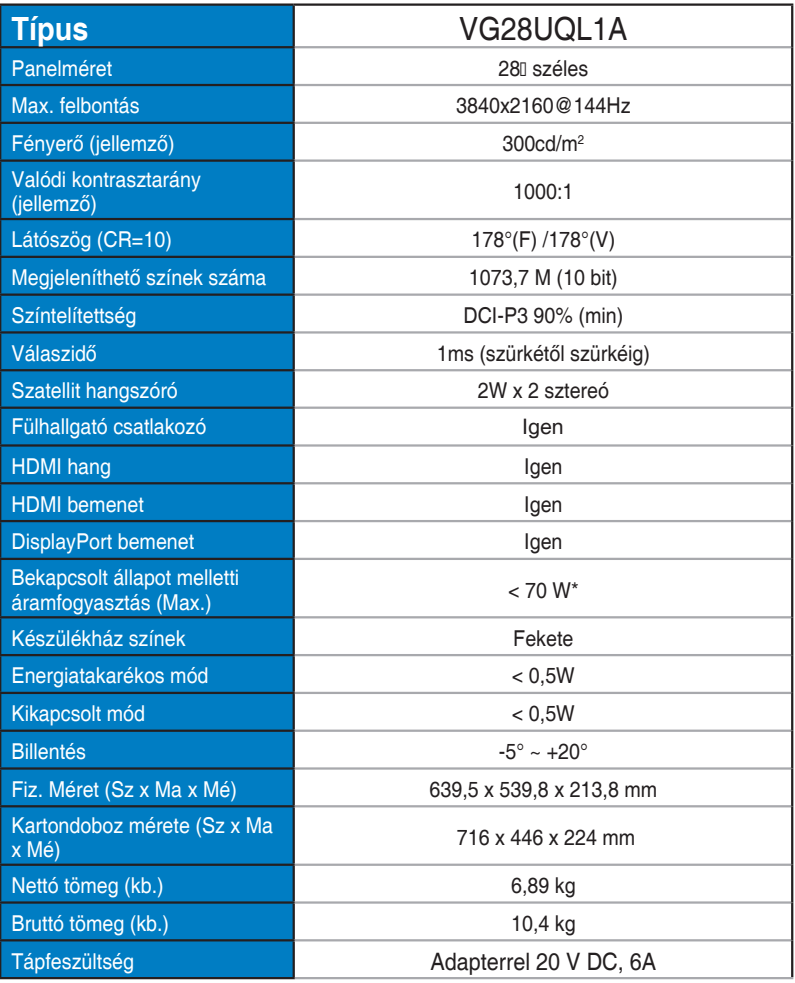

## <span id="page-24-0"></span>**3.3 Hibaelhárítás (GYIK)**

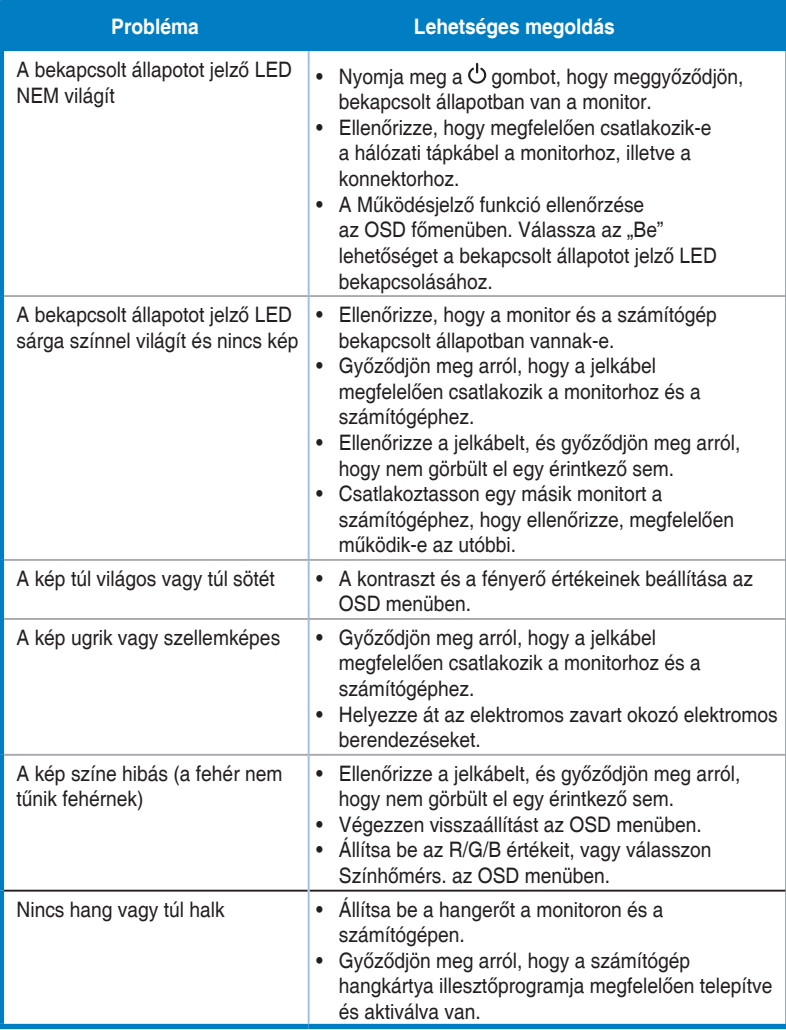

## <span id="page-25-0"></span>**3.4 Támogatott időzítések listája**

## **HDMI2.0**

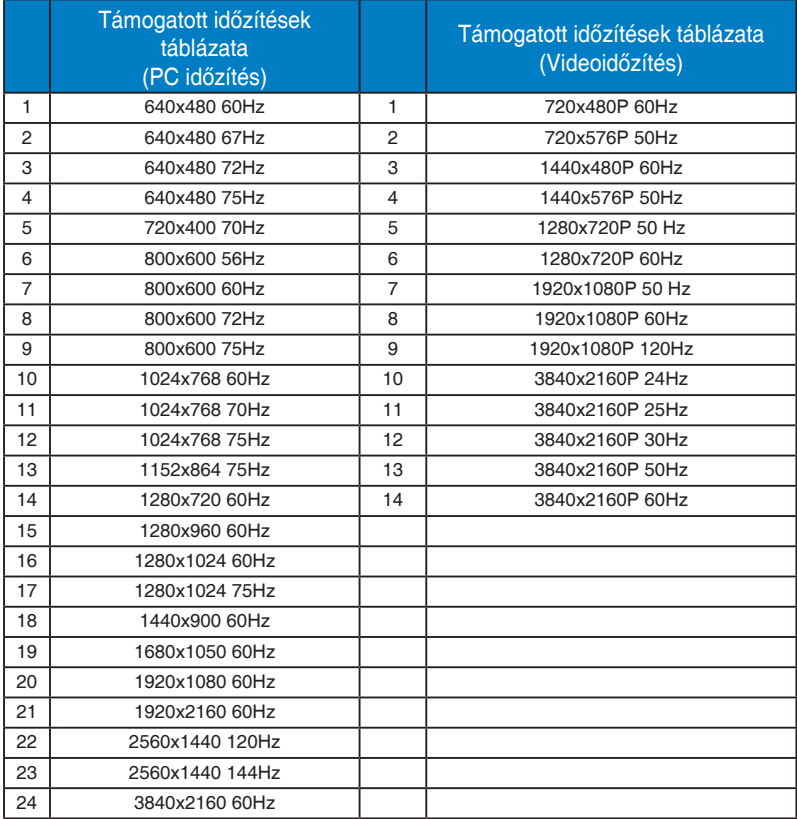

## **HDMI2.1**

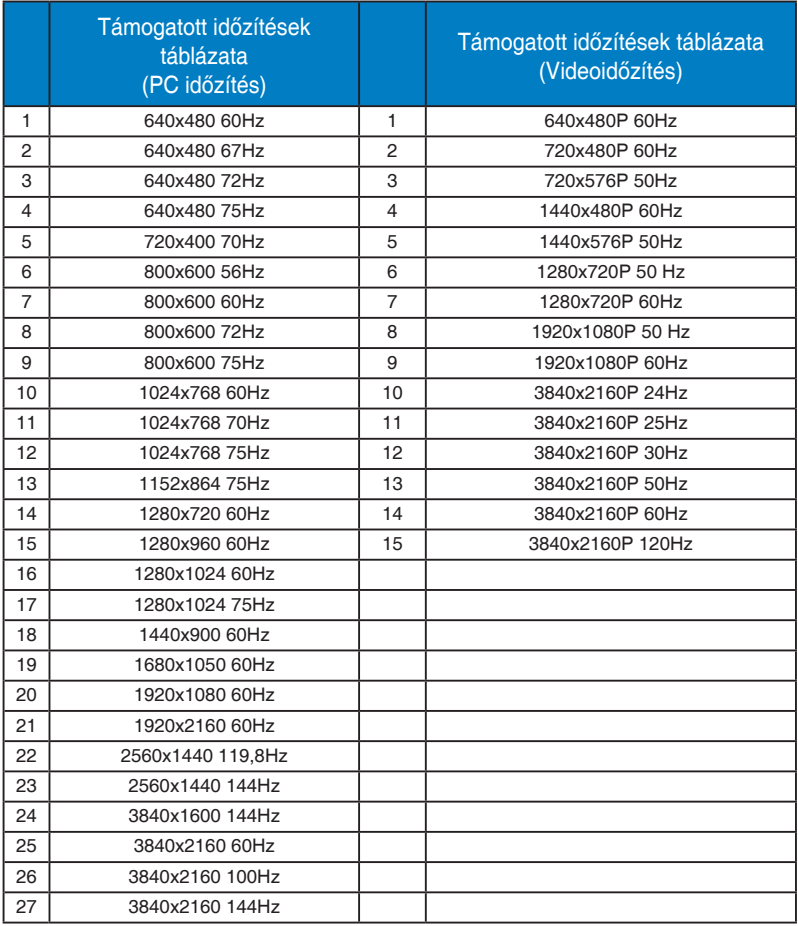

## **DP1.4 (HDR400)**

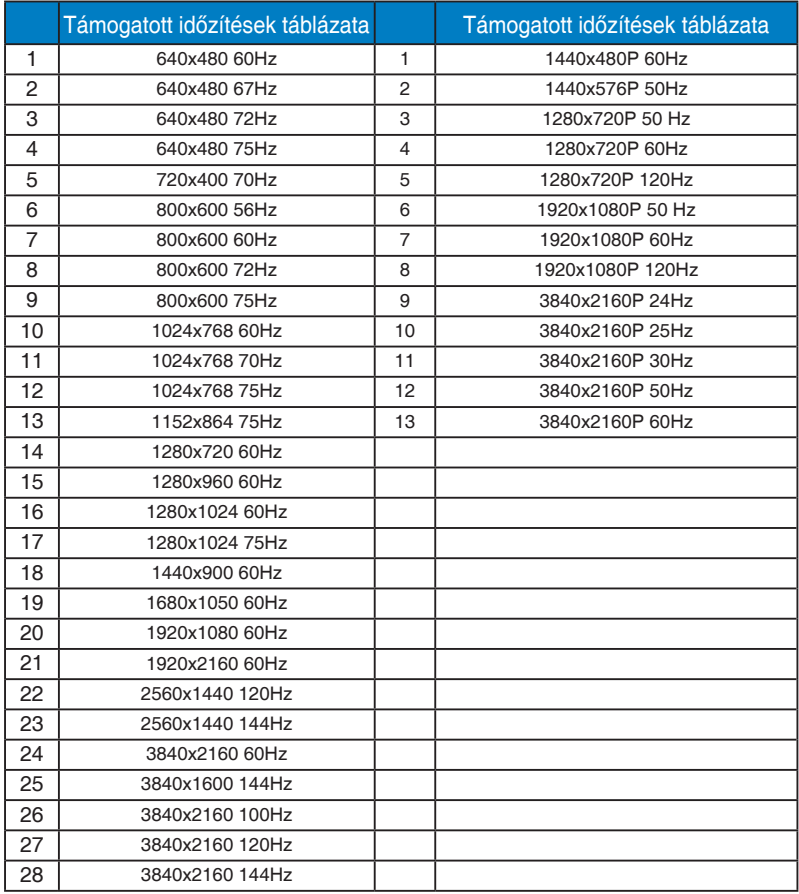

\* Előfordulhat, hogy a fenti táblázatokban nem szereplő üzemmódok nem támogatottak. Az optimális felbontás érdekében javasoljuk a fenti táblázatban felsorolt üzemmódok használatát.